## 流程命令-打开流程在线设计器

[1.描述](#page-0-0) [2.打开流程在线设计器](#page-0-1)

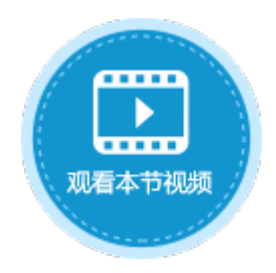

## <span id="page-0-0"></span>M I

1.描述

在活字格中,可以使用命令直接打开流程在线设计器。

图1 打开流程在线设计器命令

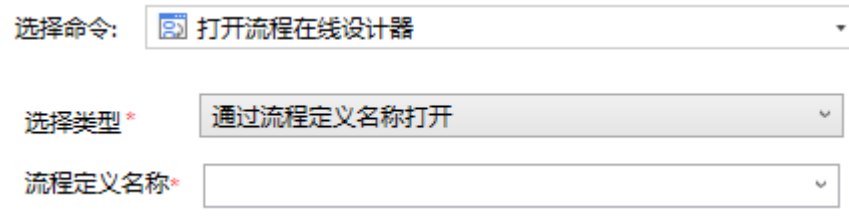

## <span id="page-0-1"></span>a Ti

2.打开流程在线设计器

在打开流程在线设计器命令中,您需要设置以下设置。

表1 发起流程命令设置说明

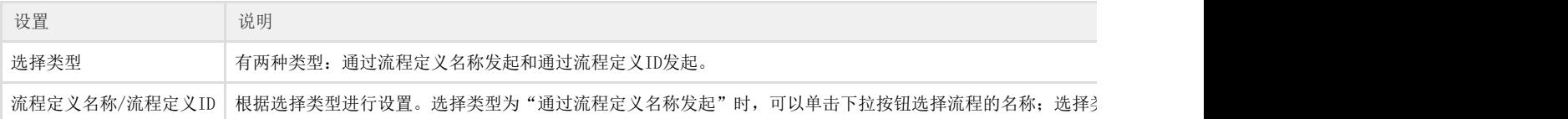

在流程在线设计器中,您可以编辑流程,操作与活字格设计器中一致。编辑后,单击

圕 保存,然后单击

$$
\mathcal{J} \nleftrightarrow \mathcal{L}
$$

按钮发布流程。

- 文件:单击"导出",可以将流程导出为BPMN图表或SVG图片;单击"同步活字格最新数据",可将活字格中的最新的数据同步到 该流程中。
- 历史版本:将该流程的所有版本列出,可查看指定版本的流程文件。

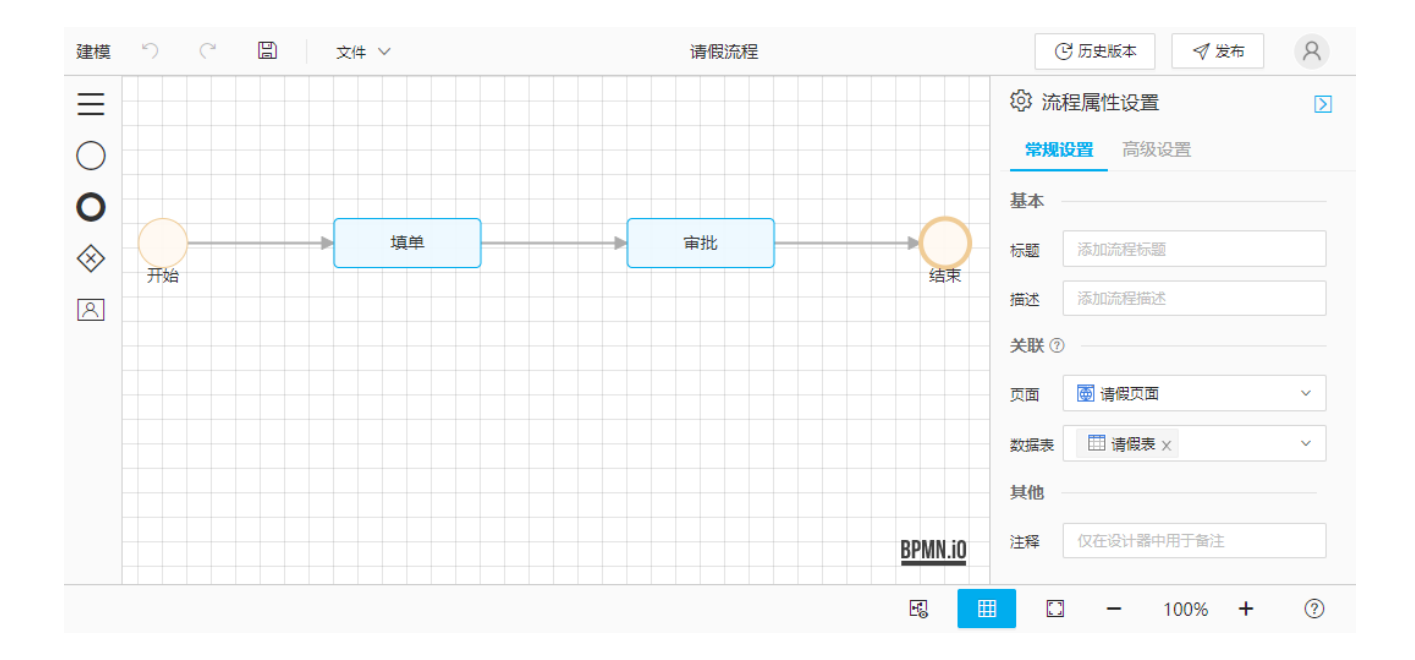

回到顶部